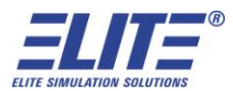

## **ELITE Simulation Solutions**

RC-1 Computer Mounting and Connection Guide

Thank you for choosing ELITE Simulation Solutions for your flight simulation needs!

This document will provide you with the necessary instructions for preparing the computer setup that will power your RC-1 AATD.

Below is an image of the pre-mounted computer assembly, with very minor variations depending on part availability:

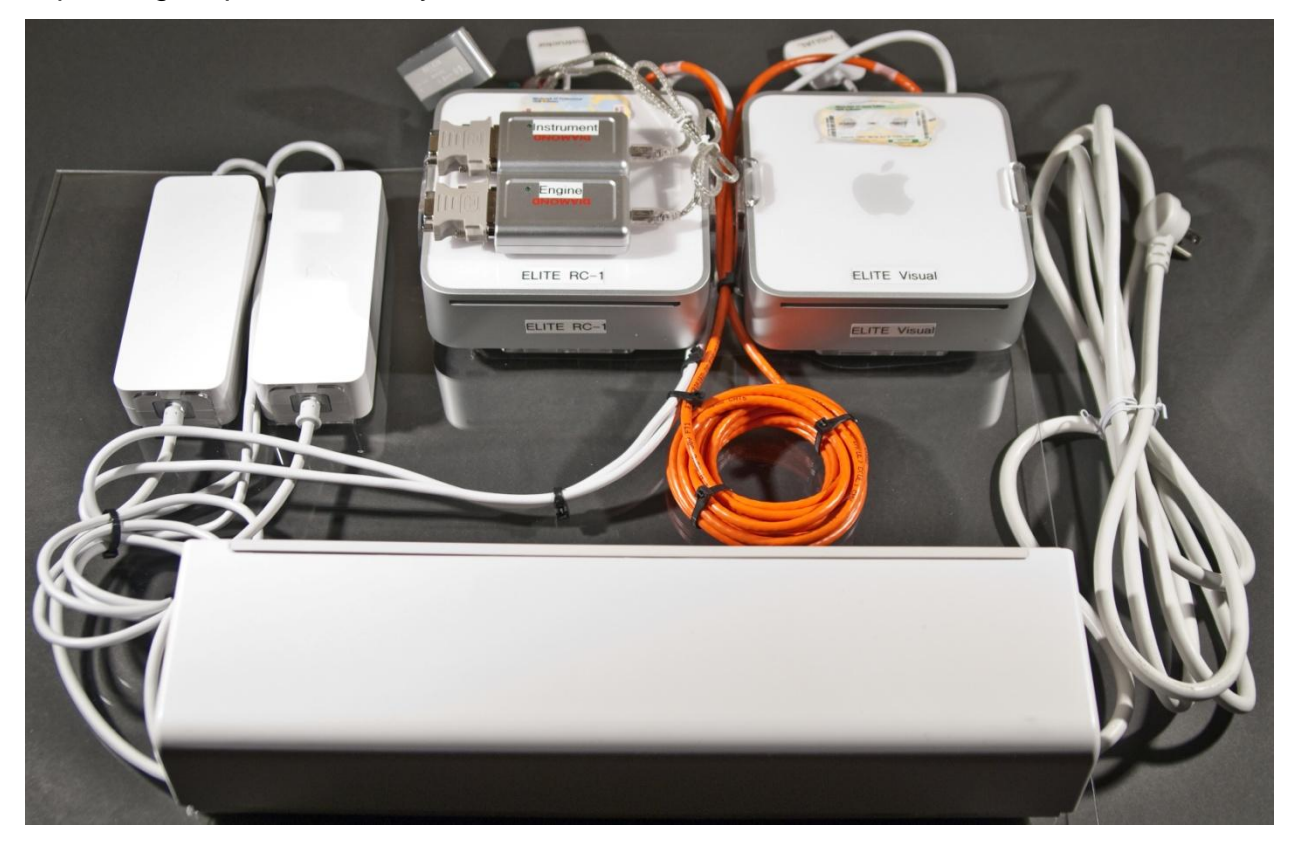

Two Mac Mini computers are mounted onto the plexiglass, a main computer labeled "ELITE RC-1" which powers the simulator, and a visual computer labeled "ELITE Visual" which powers the visual. Out of the box, they should already be connected to their power adapters, which are also mounted in place, and plugged into the surge protector. The computers are also connected together by a CAT-6 crossover network cable, which allows them to communicate with each other.

The first thing that you would need to do is to place this assembly into position onto the lower rack in the nose of the simulator.

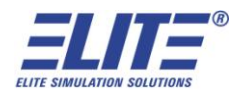

Next, you will now make the video connections for the main computer. They should already be pre-labeled.

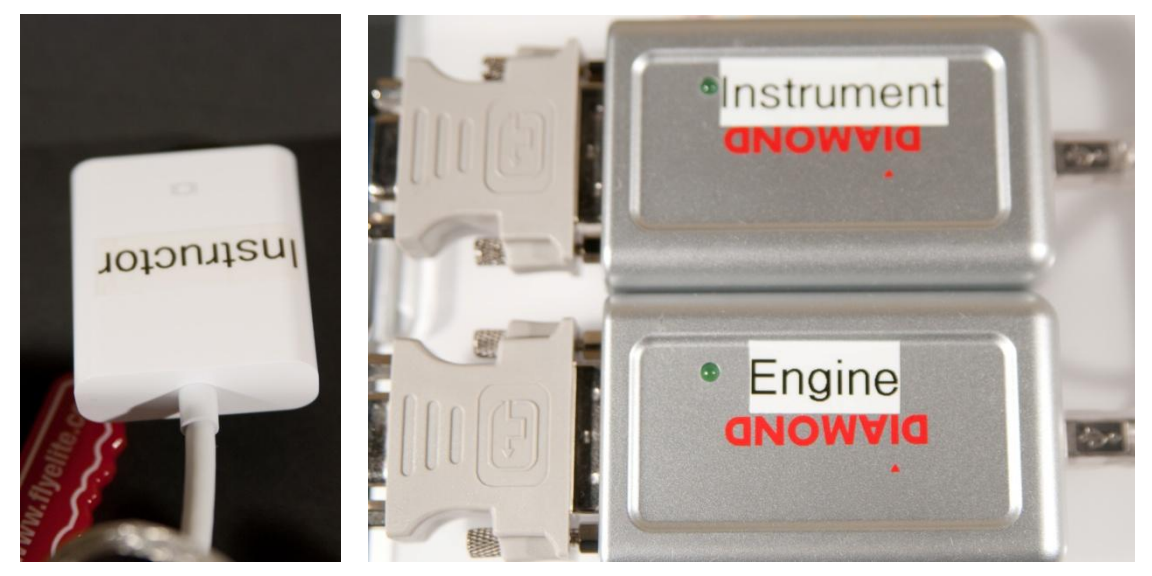

The port labeled Instructor should be connected to the monitor on your instructor station. The port labeled Instrument should be connected to the 17" monitor mounted on the left side of the cockpit, which displays the primary instruments. The port labeled Engine should be connected to the 15" monitor next to it, which displays the engine instruments and other indicators. The Instrument and Engine video ports are external video cards, which are mounted on top of the main computer and connected directly to it via USB connections.

After doing that, you will now be connecting the ELITE flight control hardware to the main computer. All of the hardware that ELITE manufactures has native USB connectivity, so you would connect your flight console, avionics panel, and rudder pedals to the USB hub that is attached to the back of the computer.

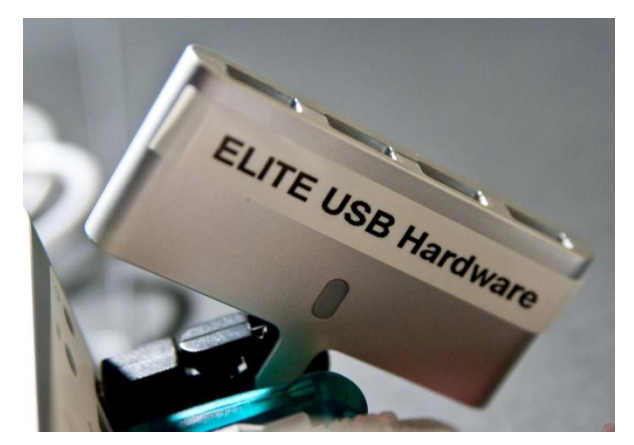

Your instructor station monitor will also have built in ports for you to connect your keyboard and mouse to, so it would be best to also run a USB cable from the hub to connect to the monitor.

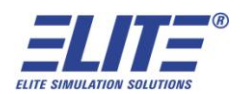

A teal colored USB dongle called a WIBU key should be plugged into a USB port on the main computer. It is required to enable the functionality of the ELITE software. If it is not plugged in, it is highly recommended that you plug it in now to avoid misplacing it.

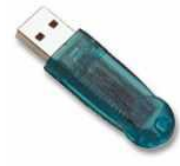

We will now connect the visual computer to the external display, usually a television or a projector. Connect the external display device to the port labeled Visual.

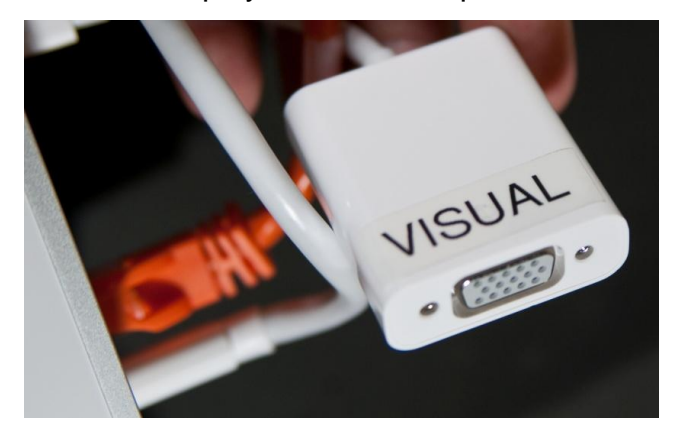

Once construction of the simulator is finished, and everything is hooked up and ready to go, connect the surge protector to an electrical outlet, and if necessary, move the power switch to the Reset position.

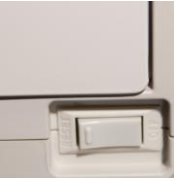

Once power is flowing, the computers should automatically turn on. (If a computer does not turn on by itself, push the power button located on the rear of the chassis.) It may take them a few minutes to recognize your hardware for the first time, but after that, click the ELITE icon and you're ready to fly!

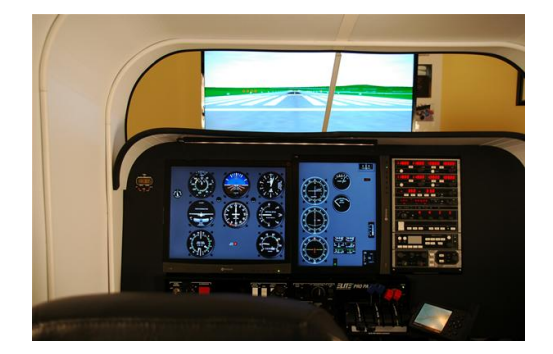

ELITE Simulation Solutions 5700 Dot Com Court, Suite 1010 Oviedo, FL 32765 407-359-8787